# Automating Regression Testing for Evolving GUI Software<sup>∗</sup>

Atif Memon Department of Computer Science & Institute for Advanced Computer Studies University of Maryland College Park, Maryland, USA atif@cs.umd.edu

Adithya Nagarajan and Qing Xie Department of Computer Science University of Maryland College Park, Maryland, USA {sadithya, qing}@cs.umd.edu

#### Abstract

With the widespread deployment of broadband connections worldwide, software development and maintenance are increasingly being done by multiple engineers, often working around-theclock to maximize code churn rates. To ensure rapid quality assurance of such software, techniques such as "nightly/daily building and smoke testing" have become widespread since they often reveal bugs early in the software development process. During these builds, a development version of the software is checked out from the source code repository tree, compiled, linked, and (re)tested with the goal of (re)validating its basic functionality. Although successful for conventional software, smoke tests are difficult to develop and automatically rerun for software that has a graphical user interface (GUI). In this paper, we describe a framework called DART (Daily Automated Regression Tester) that addresses the needs of frequent and automated re-testing of GUI software. The key to our success is automation: DART automates everything from structural GUI analysis, smoke test case generation, test oracle creation, to code instrumentation, test execution, coverage evaluation, regeneration of test cases, and their re-execution. Together with the operating system's task scheduler, DART can execute frequently with little input from the developer/tester to retest the GUI software. We provide results of experiments showing the time taken and memory required for GUI analysis, test case and test oracle generation, and test execution. We empirically compare the relative costs of employing different levels of detail in the GUI test oracle. We also show the events and statements covered by the smoke test cases.

# 1 INTRODUCTION

Today's competitive software development market demands that several developers, perhaps geographically distributed, work simultaneously on large parts of the code during maintenance. Although successful for improving code churn rates, these practices also create new challenges for quality assurance, requiring the development of novel and practical solutions. One challenge is to provide rapid feedback to the developers about parts that may have inadvertently broken during maintenance. Once approach to handle this challenge is to perform "nightly/daily builds and smoke tests" [25, 30, 42]. Smoke tests have become widespread [44] as many software developers/maintainers find them useful [21]. Popular software that use daily/nightly builds include WINE [14], Mozilla [10],  $AceDB$  [4], and openwebmail [11]. During nightly builds, a development version of the software is checked out from the source code repository tree, compiled, linked and

<sup>∗</sup>A preliminary report of this work appeared in the Proceedings of the International Conference on Software Maintenance 2003 [34].

"smoke tested" ("smoke tests" are also called "sniff tests" or "build verification suites" [28]). Typically unit tests [44] and sometimes acceptance tests [18] are executed during smoke testing. Such tests are run to (re)validate the basic functionality of the system [28]. The smoke tests exercise the entire system; they don't have to be an exhaustive test suite but they should be capable of detecting major problems. A build that passes the smoke test is considered to be "a good build". Bugs are reported, usually in the form of e-mails to the developers [44], who can quickly resolve the bugs. Frequent building and re-testing is also gaining popularity because new software development processes (such as extreme programming [20, 48]) advocate a tight development/testing cycle [43]. A number of tools support daily builds; some of the popular tools include *CruiseControl* [3], *IncrediBuild* [6], *Daily Build* [12], and *Visual Build* [8].

A limitation of current nightly builds is inadequate testing and re-testing of software that has a graphical user interface  $(GUI)^{1}$  Frequent and efficient re-testing of conventional software has leveraged the strong research conducted for automated regression testing [46], which is a software maintenance activity, done to ensure that modifications have not adversely affected the software's quality [46]. Although there has been considerable success in developing techniques for regression testing of conventional software [16, 45], regression testing of GUIs has been neglected [31]. Consequently, there are no automated tools and efficient techniques for GUI regression testing [32, 39].

Not being able to adequately test GUIs has a negative impact on overall software quality because GUIs have become nearly ubiquitous as a means of interacting with software systems. GUIs today constitute as much as 45-60% of the total software code [41]. Currently, three popular approaches are used to handle GUI software when performing nightly builds. First, and most popular, is to perform no GUI smoke testing at all [28], which either leads to compromised software quality or expensive GUI testing later. Second is to use test harnesses that call methods of the underlying business logic as if initiated by a GUI. This approach not only requires major changes to the software architecture (e.g., keep the GUI software "light" and code all "important" decisions in the business logic [29]), it also does not perform testing of the end-user software. Third is to use existing tools to do limited GUI testing [19, 27]. Examples of some tools used for GUI testing include extensions of JUnit such as JFCUnit, Abbot, Pounder, and Jemmy Module<sup>2</sup> and capture/replay tools [22] such as WinRunner<sup>3</sup> that provide very little automation [33], especially for *creating* smoke tests. Developers/maintainers who employ these tools typically come up with a small number of smoke tests [30].

In this paper, we describe a new framework called DART (*Daily Automated Regression Tester*) that addresses the needs of re-testing frequent builds of GUI software. The key to the success of DART is automation. DART automates everything from structural GUI analysis (which we refer to as GUI ripping [35]), test case generation [38, 36], test oracle creation [37], and code instrumentation to test execution, coverage evaluation [40], regeneration of test cases, and their re-execution. Together with the operating system's task scheduler (e.g., Unix cron job), DART can execute frequently with little input from the developer/tester to smoke test the GUI software. We provide results of experiments showing the time taken by the ripper, test case generator, test oracle generator, and test executor. We empirically compare the relative costs (in terms of time and space) of employing different levels of oracle information for re-testing. We also show the events and statements covered by the smoke test cases.

The important contributions of the method presented in this paper include the following.

<sup>&</sup>lt;sup>1</sup>Note that we focus on testing the functionality of the GUI, not usability [47] issues such as user-friendliness.

<sup>2</sup> http://junit.org/news/extension/gui/index.htm

<sup>3</sup> http://mercuryinteractive.com

- We define a formal model of a GUI derived from specifications that is useful for smoke testing. In this paper we demonstrate its usefulness in developing an efficient and automated regression tester that can be run daily.
- We develop a new process for re-testing nightly builds of GUI software.
- Our regression testing process can not only be used for nightly builds but for general GUI re-testing.
- We show our re-testing process as a natural extension of our already implemented GUI testing tools [33, 37, 38, 32, 40, 36, 31].
- We provide relationships between code and event coverage in the form of reports, to be used later during the testing phase.

In the next section, we describe the process employed by DART for GUI re-testing. In Section 3, we present details of the design of DART. In Section 4, we describe the GUI representation that enables us to perform efficient smoke testing. We then discuss the modules of DART in Section 5. Results of experiments in Section 6 show that DART is efficient enough for frequent re-testing and produces coverage reports that can be later reused for the testing phase. We discuss related research and practice in Section 7 and finally conclude in Section 8 with a discussion of ongoing and future work.

# 2 THE DART PROCESS

A very high-level overview of the DART maintenance process is shown in Figure 1. The top part of the figure shows the one-time SETUP phase, and the lower part shows the ITERATIVE nightly smoke testing cycle. During the **SETUP** phase, version  $i$  of the application is automatically analyzed, test cases and oracles are automatically generated and stored for the iterative phase. As the application is maintained to produce version  $i + 1$ , smoke test cases are executed automatically. Reports, including bug and coverage reports are sent to the developers after smoke testing. The developers then fix the bugs, add new functionality, and the iterative smoke testing cycle continues.

We now present more details of the process as steps. The goal is to provide the reader with a step-by-step picture of the operation of DART during maintenance and highlight the role of the developer/tester in the overall process. Details of technologies used to develop DART are given in Section 3. Some of the terms used here will be formally defined later. These steps are also summarized in Table 1.

- 1. The developer identifies the application under test (AUT). This essentially means that the source files and executables are identified.
- 2. DART automatically analyzes the AUT's GUI structure by a dynamic process that we call GUI ripping (Section 5.1). It automatically traverses all the windows of the GUI, identifies all the GUI objects and their properties, and saves the extracted structure in an XML file.
- 3. The developer then verifies the correctness of the structure and makes any needed changes by using an editing tool. The number of changes needed depend on the AUT and the implementation platform. Common examples include missed events and windows. The changes are saved so that they can be automatically applied to future versions of the AUT.

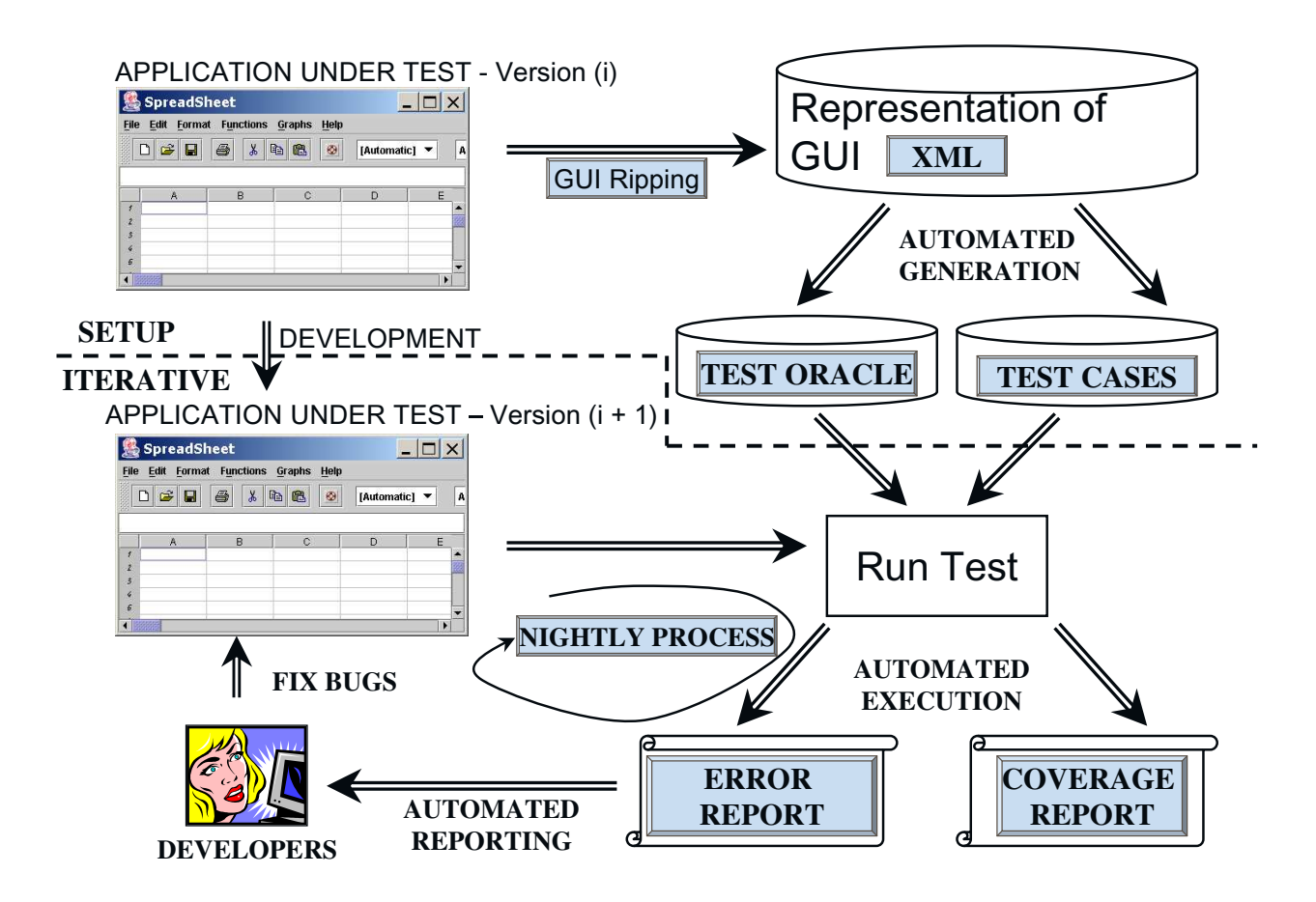

Figure 1: The DART Process at a Glance.

| Phase                | <b>Step</b>              | Developer/tester                | <b>DART</b>                                               |
|----------------------|--------------------------|---------------------------------|-----------------------------------------------------------|
| Identification       | 1                        | <b>Identify AUT</b>             |                                                           |
|                      | $\overline{c}$           |                                 | Rip AUT's GUI                                             |
| Analysis<br>3        |                          | Verify and modify<br>structure  |                                                           |
| <b>Test Adequacy</b> | $\overline{\mathcal{L}}$ |                                 | Create event-flow graphs<br>and integration tree          |
| Definition           | 5                        |                                 | Create matrix $M$                                         |
|                      | 6                        | Define $M'$                     |                                                           |
| <b>Test</b>          | 7                        |                                 | Generate test cases                                       |
| Generation           | 8                        |                                 | Generate expected output                                  |
| Modification         | 9                        | Modify AUT                      |                                                           |
|                      | 10                       |                                 | Instrument code                                           |
| Regression           | 11                       |                                 | Execute test cases and<br>compare with expected<br>output |
| Testing              | 12                       |                                 | Generate execution report                                 |
|                      | 13                       |                                 | Generate coverage report                                  |
|                      | 14                       |                                 | E-mail reports                                            |
|                      | 15                       | Examine reports and fix<br>bugs |                                                           |
| Analysis and         | 16                       | Modify $M'$ if needed           |                                                           |
| Regeneration         | 17                       |                                 | Generate additional test<br>cases                         |
|                      | 18                       |                                 | Generate additional<br>expected output                    |

Table 1: Roles of the Developer/tester and DART.

- 4. DART uses the GUI structure to create *event-flow graphs* and an *integration tree* [40] (Section 3). These structures are used in the next step and in Step 7 to automatically generate test cases and evaluate test coverage.
- 5. The developer is then presented with a matrix  $M(i, j)$ , where i is a GUI component (a modal dialog with associated *modeless* windows; defined formally in Section 3) and  $j$  is the length of a test case.  $M(i, j) = N$  means that N test cases of length j can be executed on component i. Although we advocate running at least all test cases of length 1 and 2 for smoke testing, the developer is free to choose test cases of any length. An example of such a matrix for MS WordPad is shown in Figure 2. The rows show the components of the WordPad GUI and columns show the length of the test cases.

| <b>Matrix M</b>       | <b>Test Case Length</b> |     |      |              |
|-----------------------|-------------------------|-----|------|--------------|
| <b>Component Name</b> | 2<br>з                  |     |      |              |
| Main                  | 56                      | 791 |      | 14354 255720 |
| <b>FileOpen</b>       | 10                      | 80  | 640  | 5120         |
| FileSave              | 10                      | 80  | 640  | 5120         |
| Print                 | 12                      | 108 | 972  | 8748         |
| Properties            | 13                      | 143 | 1573 | 17303        |
| PageSetup             |                         | 88  | 704  | 5632         |
| FormatFont            | 9                       | 63  | 441  | 3087         |

Figure 2: Matrix M for MS WordPad.

6. The developer creates a new matrix  $M'(i, j)$ ; the entries of M' specify the number of test cases of length  $j$  that *should* be executed on component  $i$ . The developer needs to fill in the required number of test cases, a task that typically requires a few minutes. An example is seen in Figure 3. Note that, in the matrix shown, the test designer has chosen to generate only a few length 3 test cases indicated in Column 3, and none of the length 4 test cases, indicated by 0's in Column 4.

| <b>Matrix M'</b>      | <b>Test Case Length</b> |     |    |  |
|-----------------------|-------------------------|-----|----|--|
| <b>Component Name</b> |                         | 2   |    |  |
| Main                  | 56                      | 791 | 50 |  |
| <b>FileOpen</b>       |                         | 80  | 80 |  |
| FileSave              |                         | 80  | 70 |  |
| Print                 | 12                      | 108 |    |  |
| Properties            | 13                      | 143 |    |  |
| PageSetup             |                         | 88  | 25 |  |
| FormatFont            | 9                       | 63  |    |  |

Figure 3: Matrix  $M'$  for MS WordPad.

- 7. DART uses an automated test case generator to generate the smoke test cases.
- 8. A test oracle generator is used to automatically create an expected output for the next version of the AUT. The smoke test suite for subsequent versions is now ready.
- 9. The development team modifies the AUT during maintenance.
- 10. The operating system's task scheduler launches DART, which in turn launches the AUT. DART automatically instruments the AUT's source code and events. A code instrumenter

(e.g., Instr [7]) is used to instrument the code whereas an event-level instrumenter (Section 5.5) is used to instrument the events. This code is executed during testing to gather code coverage information.

- 11. Test cases are executed on the AUT automatically and the output is compared to the stored expected output.
- 12. An execution report is generated in which the executed test cases are classified as successful or unsuccessful.
- 13. Two types of coverage reports are generated: (1) statement coverage showing the frequency of each statement executed, and (2) event coverage, reported as a matrix  $C(i, j)$ . The format of C is exactly like M', allowing direct comparison between M' and C.  $C(i, j) = N'$  shows that  $N'$  test cases were executed on the AUT.
- 14. These results of the test execution are e-mailed to the developers.
- 15. The next morning, developers examine the reports and fix bugs. They also examine the unsuccessful test cases. Note that a test case may be unsuccessful because (1) the expected output did not match the actual output. If the expected output is found to be incorrect, then a test oracle generator is used to automatically update the expected output for the modified AUT, or (2) an event in the test case had been modified (e.g., deleted) preventing the test case from proceeding. These test cases can no longer be run on the GUI and are deleted.
- 16. Using the coverage reports, the developers identify new areas in the GUI that should be tested. They modify  $M'$  accordingly.
- 17. The new test cases, and
- 18. expected output for the test oracle is generated.

Steps 10 through 18 are repeated throughout the maintenance cycle of the AUT.

Note that we do not mention test cases other than those generated for GUI testing. Additional test cases (such as code-based tests) can easily be integrated in the above maintenance cycle to improve overall test effectiveness and coverage.

# 3 DESIGN OF DART

Before we discuss the details of the design of DART, we will first mention the requirements that provided the driving philosophy behind this design. We required that DART be:

- automated so that the developer's work is simplified. This is especially necessary for firsttime generation of smoke test cases;
- efficient since GUI testing is usually a tedious and expensive process. Inefficiency may lead to frustration and abandonment;
- robust; whenever the GUI enters an unexpected state, the testing algorithms should detect the error state and recover so that the next test case can be executed;
- portable; test information (e.g., test cases, oracle information, coverage report, and error report) generated and/or collected on one platform should be usable on other platforms if the developers choose to change the implementation platform during development;
- general enough to be applicable to a wide range of GUIs.

Figure 4 shows the primary modules of DART and their interaction. The GUI representation is the "glue" that holds all modules together. The GUI ripper employs a new reverse engineering technique to automatically obtain parts of the representation. The test case generator uses the representation to create GUI test cases. The test oracle generator creates the expected state of the GUI to be used during testing. The code/event instrumenter instruments the code to collect coverage information during test execution. The test executor runs all the test cases on the GUI automatically and uses the coverage evaluator to determine how much testing was done. All these modules interact with each other via the representation, described next.

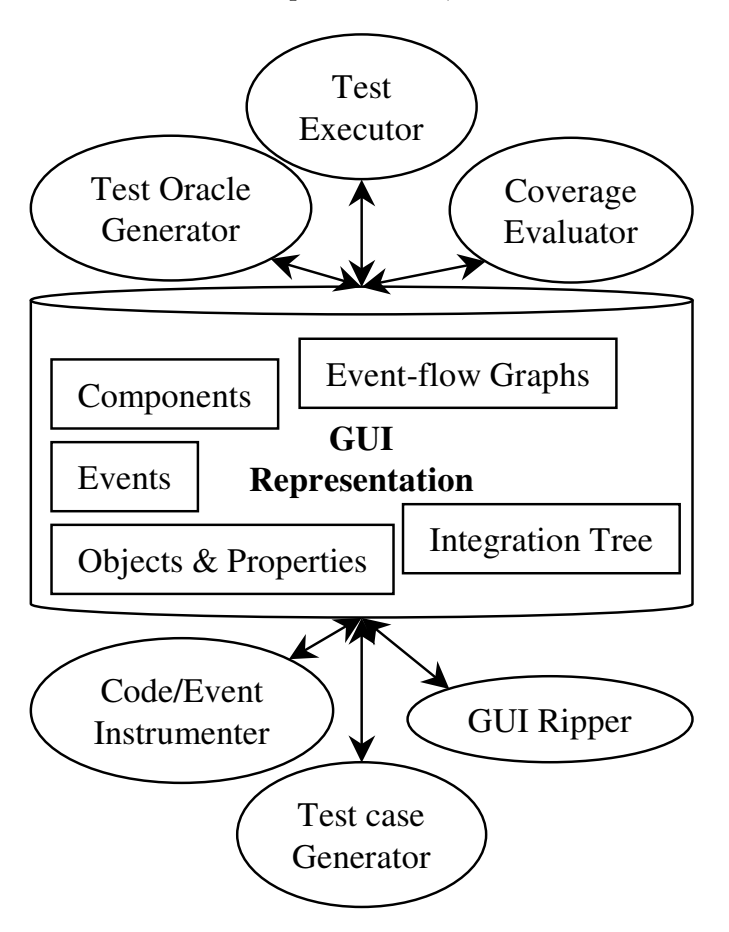

Figure 4: Modules of DART.

# 4 GUI REPRESENTATION

The GUI representation is a formal model of the AUT's GUI. Note that the entire representation is extracted automatically from the implemented GUI.

### 4.1 OBJECTS & PROPERTIES

A GUI is modeled as a set of *objects*  $O = \{o_1, o_2, \ldots, o_m\}$  (e.g., label, form, button, text) and a set of properties  $P = \{p_1, p_2, ..., p_l\}$  of those objects (e.g., background-color, font, caption). Each GUI will use certain types of objects with associated properties; at any specific point in time, the state of the GUI can be described in terms of all the objects that it contains, and the values of all their properties. Formally we define the state of a GUI as follows:

**Definition:** The state of a GUI at time t is the set P of all the properties of all the objects O that the GUI contains.  $\Box$ 

With each GUI is associated a distinguished set of states called its *valid initial state set*:

**Definition:** A set of states  $S_I$  is called the *valid initial state set* for a particular GUI iff the GUI may be in any state  $S_i \in S_I$  when it is first invoked.  $\Box$ 

The state of a GUI is not static; events performed on the GUI change its state. These states are called the reachable states of the GUI.

### 4.2 EVENTS

The events are modeled as functions from one state to another.

**Definition:** The events  $E = \{e_1, e_2, \ldots, e_n\}$  associated with a GUI are functions from one state to another state of the GUI.  $\Box$ 

The function notation  $S_i = e(S_i)$  is used to denote that  $S_i$  is the state resulting from the execution of event  $e$  in state  $S_i$ . Events may be stringed together into sequences. Of importance to testers are sequences that are permitted by the structure of the GUI. We restrict our testing to such *legal* event sequences, defined as follows:

**Definition:** A legal event sequence of a GUI is  $e_1; e_2; e_3; ...; e_n$  where  $e_{i+1}$  can be performed immediately after  $e_i$ . . □

An event sequence that is not legal is called an *illegal* event sequence. For example, since in MS Word, Cut (in the Edit menu) cannot be performed immediately after Open (in the File menu), the event sequence Open; Cut is illegal (ignoring keyboard shortcuts).

### 4.3 COMPONENTS

GUIs, by their very nature, are hierarchical<sup>4</sup>, and this hierarchy may be exploited to identify groups of GUI events that may be performed in isolation. One hierarchy of the GUI, and the one used in this research, is obtained by examining *modal windows* in the GUI, i.e., windows that once invoked, monopolize the GUI interaction, restricting the focus of the user to a specific range of events within the window, until the window is explicitly terminated. The language selection window in MS Word is an example of a modal window. Other windows, also examined, in the GUI are called modeless  $window<sup>5</sup>$  that do not restrict the user's focus; they merely expand the set of GUI events available

<sup>4</sup> http://www.acm.org/sigchi/bulletin/1998.2/students.html

<sup>5</sup>Standard GUI terminology, e.g., see http://java.sun.com/products/jlf/ed2/book/HIG.Dialogs.html.

to the user. For example, in MS Word, performing the event Replace opens a modeless window entitled Replace.

At all times during interaction with the GUI, the user interacts with events within a modal dialog. This modal dialog consists of a modal window  $X$  and a set of modeless windows that have been invoked, either directly or indirectly by X. The modal dialog remains in place until X is explicitly terminated. Intuitively, the events within the modal dialog form a  $GUI$  component,<sup>6</sup>

**Definition:** A GUI component C is an ordered pair  $(RF, UF)$ , where  $RF$  represents a modal window in terms of its events and  $U\mathcal{F}$  is a set whose elements represent modeless windows also in terms of their events. Each element of  $U\mathcal{F}$  is invoked either by an event in  $U\mathcal{F}$  or  $R\mathcal{F}.$ 

Note that, by definition, events within a component do not interleave with events in other components without the components being explicitly invoked or terminated.

### 4.4 EVENT-FLOW GRAPHS

A GUI component may be represented as a flow graph. Intuitively, an event-flow graph (EFG) represents all possible interactions among the events in a component.

**Definition:** An event-flow graph for a component C is a 4-tuple  $\langle \mathbf{V}, \mathbf{E}, \mathbf{B}, \mathbf{I} \rangle$  where:

- 1. V is a set of vertices representing all the events in the component. Each  $v \in V$  represents an event in C.
- 2.  $\mathbf{E} \subseteq \mathbf{V} \times \mathbf{V}$  is a set of directed edges between vertices. Event  $e_j$  follows  $e_i$  iff  $e_j$  may be performed immediately after  $e_i$ . An edge  $(v_x, v_y) \in \mathbf{E}$  iff the event represented by  $v_y$ follows the event represented by  $v_x$ .
- 3.  $B \subseteq V$  is a set of vertices representing those events of C that are available to the user when the component is first invoked.
- 4.  $I \subseteq V$  is the set of events that invoke other components.

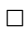

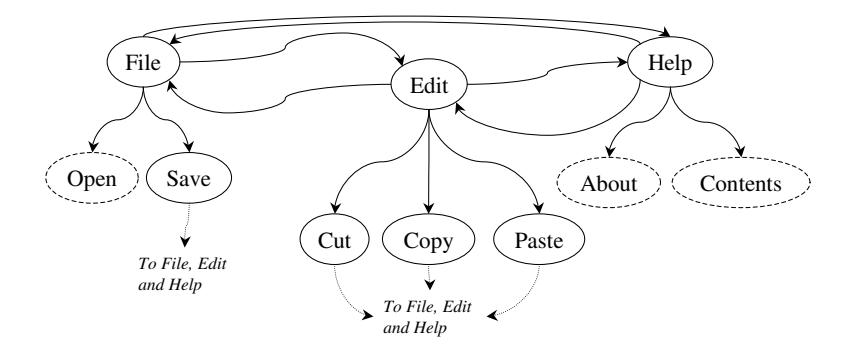

Figure 5: EFG for Part of MS WordPad.

 ${}^6$ GUI components should not be confused with *GUI widgets* that are the building blocks of a GUI.

Note that an event-flow graph is not a state machine. The nodes represent events in the component and the edges show the follows relationship. An example of an event-flow graph for a part of the Main<sup>7</sup> component of MS WordPad is shown in Figure 5. At the top are three vertices (File, Edit, and Help) that represent part of the pull-down menu of MS WordPad. They are events that are available when the Main component is first invoked. Once File has been performed in WordPad, any of Edit, Help, Open, and Save events may be performed. Hence there are edges in the event-flow graph from File to each of these events. Note that Open, About and Contents are shown with dashed ovals. We use this notation for events that invoke other components, i.e., I  $=$  {Open, About, Contents}. Other events include Save, Cut, Copy, and Paste. After any of these events is performed in MS WordPad, the user may perform File, Edit, or Help, shown as edges in the event-flow graph.

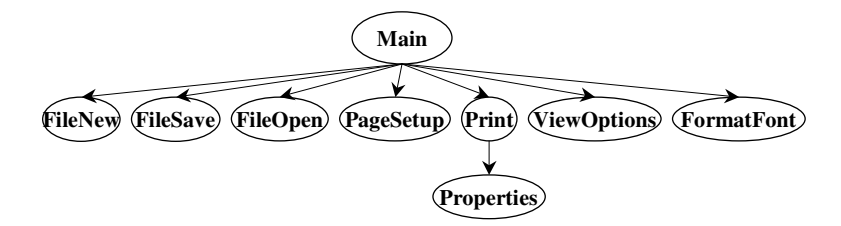

Figure 6: IT for Part of MS WordPad.

#### 4.5 INTEGRATION TREE

Once all the components of the GUI have been represented as event-flow graphs, the remaining step is to construct an *integration tree*  $(IT)$  to identify interactions among components. These interactions take the form of invocations, defined formally as:

**Definition:** Component  $C_x$  **invokes** component  $C_y$  iff  $C_x$  contains an event  $e_x$  that invokes  $C_y$ .  $\Box$ 

Intuitively, the integration tree shows the invokes relationship among all the components in a GUI. Formally, an integration tree is defined as:

**Definition:** An *integration tree* is a triple  $\langle \mathcal{N}, \mathcal{R}, \mathcal{B} \rangle$ , where N is the set of components in the GUI and  $\mathcal{R} \in \mathcal{N}$  is a designated component called the Main component. B is the set of directed edges showing the invokes relation between components, i.e.,  $(C_x, C_y) \in \mathcal{B}$  iff  $C_x$ invokes  $C_y$ .

Note that in general, the relationship among components may be represented by a dag, since multiple components may invoke a component. However, the dag can be converted into a tree by copying nodes. The tree model simplifies our algorithms based on tree traversals of the integration tree. Figure 6 shows an example of an integration tree representing a part of the MS WordPad's GUI. The nodes represent the components of the GUI and the edges represent the invokes relationship between the components. Components' names indicate their functionality. For example, FileOpen is the component of WordPad used to open files. The tree in Figure 6 has an edge from Main to FileOpen showing that Main contains an event, namely Open (see Figure 5) that invokes FileOpen.

<sup>&</sup>lt;sup>7</sup>The component that is presented to the user when the GUI is first invoked.

## 4.6 EVENT CLASSIFICATION

Creation of the event-flow graphs and integration tree requires the identification of specific types of events. The classification of GUI events is as follows:

Restricted-focus events open *modal windows*. Set Language in Figure 7 is a restricted-focus event.

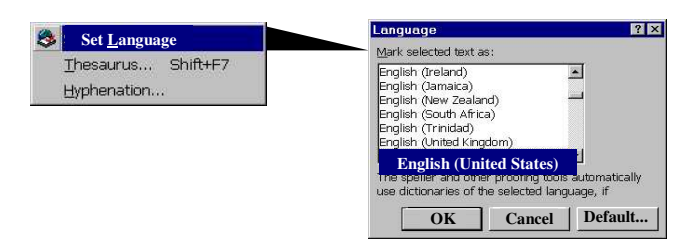

Figure 7: The Event Set Language Opens a Modal Window.

Unrestricted-focus events open *modeless windows*. For example, Replace in Figure 8 is an unrestricted-focus event.

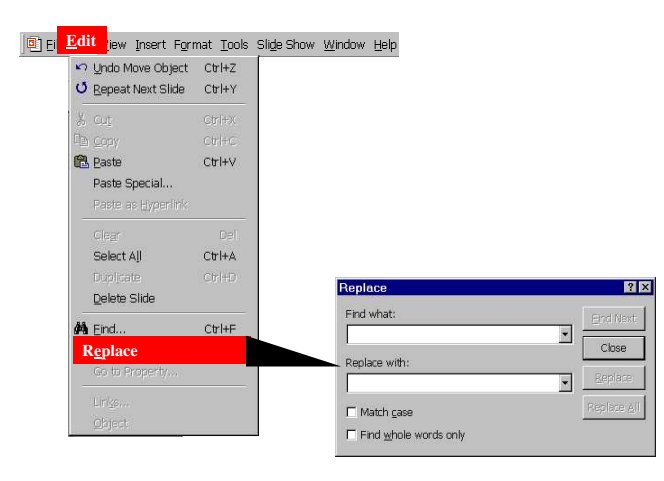

Figure 8: The Event Replace Opens a Modeless Window.

Termination events close modal windows; common examples include Ok and Cancel (Figure 7).

The GUI contains other types of events that do not open or close windows but make other GUI events available. These events are used to open menus that contain several events.

Menu-open events are used to open menus. They expand the set of GUI events available to the user. Menu-open events do not interact with the underlying software. Note that the only difference between menu-open events and unrestricted-focus events is that the latter open windows that must be explicitly terminated. The most common example of menu-open events are generated by buttons that open pull-down menus. For example, in Figure 9, File and SendTo are menu-open events.

Finally, the remaining events in the GUI are used to interact with the underlying software.

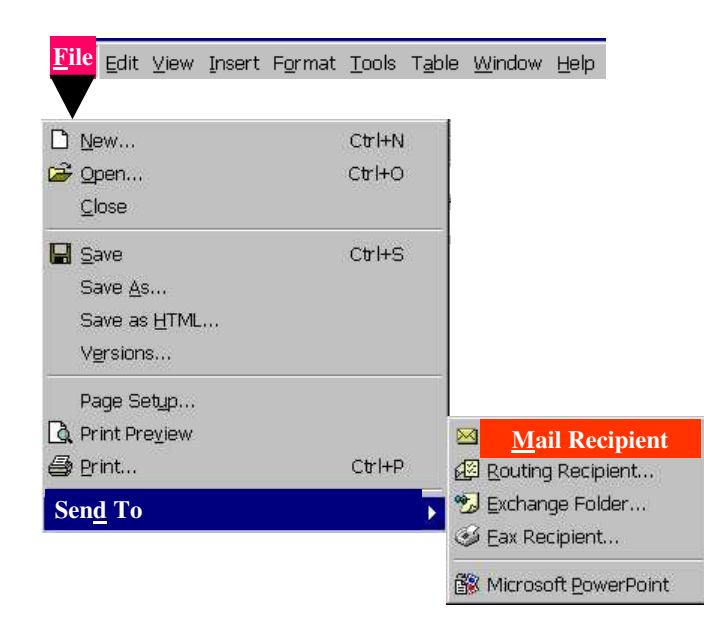

Figure 9: Menu-open Events: File and Send To.

System-interaction events interact with the underlying software to perform some action; common examples include the Copy event used for copying objects to the clipboard (see Figure 10).

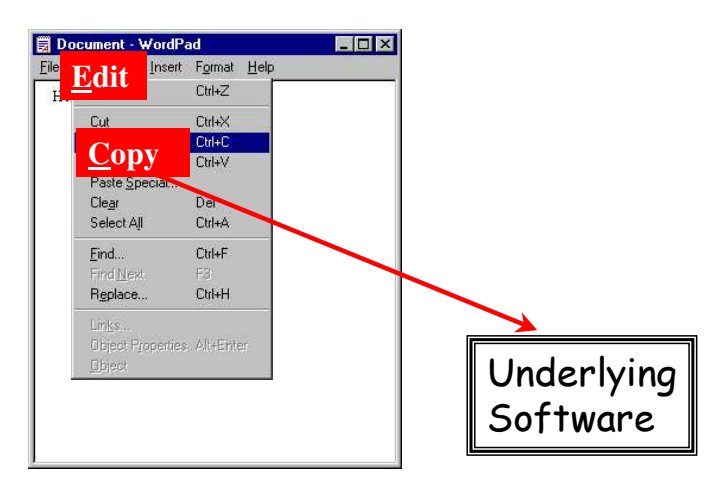

Figure 10: A System-interaction Event: Copy.

Table 2 lists some of the components of WordPad. Each row represents a component and each column shows the different types of events available within each component. Main is the component that is available when WordPad is invoked. Other components' names indicate their functionality. For example, FileOpen is the component of WordPad used to open files.

# 5 MODULES OF DART

Having presented a formal model of the GUI, we now describe each module shown in Figure 4.

|                 |      | <b>Event Type</b> |              |                                |                 |     |
|-----------------|------|-------------------|--------------|--------------------------------|-----------------|-----|
| Component       | Menu | System            |              | <b>Restricted Unrestricted</b> |                 |     |
| <b>Name</b>     | Open | Interaction       | <b>Focus</b> | <b>Focus</b>                   | Termination Sum |     |
| Main            |      | 27                | 19           | 2                              |                 | 56  |
| <b>FileOpen</b> |      | 8                 |              |                                | 2               | 10  |
| FileSave        |      | 8                 |              |                                | 2               | 10  |
| Print           |      | 9                 |              |                                | 2               | 12  |
| Properties      |      | 11                |              |                                | 2               | 13  |
| PageSetup       |      | 8                 |              |                                | 2               | 11  |
| FormatFont      | U    |                   |              |                                | 2               | 9   |
| Sum             |      | 78                | 21           | $\overline{2}$                 | 13              | 121 |

Table 2: Types of Events in Some Components of MS WordPad.

### 5.1 GUI RIPPER

The GUI ripper is the first module used by the tester/developer to start the smoke testing process. The GUI ripper invokes a process called GUI ripping to automatically obtain the GUI's representation. GUI ripping is a dynamic process that is applied to an executing software's GUI. Starting from the software's first window (or set of windows), the GUI is "traversed" by opening all child windows. All the window's widgets (building blocks of the GUI, e.g., buttons, text-boxes), their properties (e.g., background-color, font), and values (e.g., red, Times New Roman, 18pt) are extracted. Developing this process has several challenges that required us to develop novel solutions. First, the source code of the software may not always be available; we had to develop techniques to extract information from the executable files. Second, there are no GUI standards across different platforms and implementations; we had to extract all the information via low-level implementation-dependent system calls, which we have found are not always well-documented. Third, some implementations may provide less information than necessary to perform automated testing; we had to rely on heuristics and human intervention to determine missing parts. Finally, the presence of infeasible paths in GUIs prevents full automation. For example, some windows may be available only after a valid password has been provided. Since the GUI Ripper may not have access to the password, it may not be able to extract information from such windows. We had to provide another process and tool support to visually add parts to the extracted GUI model.

The process of GUI Ripping consists of two steps. First, the GUI of the application is automatically traversed and its structure is extracted. Second, since the implementation may be wrong (after all, that's what is being tested), the extracted information may be incorrect; the tester visually inspects the extracted GUI structure and makes corrections so that the structures conform to software specifications.

We first describe the algorithm used for the GUI Ripper and then discuss the role of the human tester in inspecting and correcting the extracted structure. We will use a top-down approach to describe our ripping algorithm. Since we use a depth-first traversal (DFS) of the GUI to extract its structure, we will start with a generalized DFS algorithm and tailor it for GUIs. We have instantiated the same algorithm for Windows and Java implementations [35].

#### 5.1.1 GUI TRAVERSAL AND EXTRACTION ALGORITHM

As discussed earlier in Section 4, the GUI of an application is modeled using event-flow graphs and an integration tree. The GUI ripper uses an intermediate representation to create these models. This representation is called a GUI forest. Intuitively, a GUI forest represents all the windows in the GUI and the invokes relationship between them. In most simple GUIs, the forest is a single tree. However, since a GUI can have multiple windows (called its top-level windows) when it is first invoked, a forest structure is a more convenient representation. We obtain this structure by performing a depth-first traversal of the hierarchical structure of the GUI. We start with a generalized depth-first search algorithm [17] shown in Figure 11 and adapt it for GUIs.

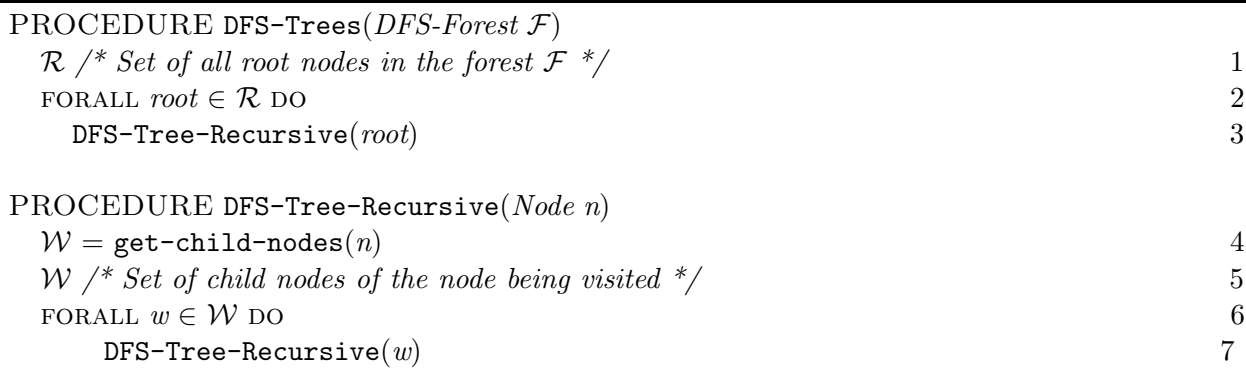

#### Figure 11: Visiting Each Node in a Forest of Directed Trees.

The procedure DFS-Trees takes as input a forest, represented as a set of trees. It performs a DFS traversal starting from the root of each tree (lines 2–3). The procedure DFS-Tree-Recursive visits the tree rooted at node n. A list W of all the child nodes of the node n is obtained (line 4). Then a recursive visit for the sub-trees rooted at each of the child nodes is performed (line  $6-7$ ).

We tailor the algorithm of Figure 11 to handle GUI traversal. The resulting algorithm is shown in Figure 12. Two procedures DFS-GUI and DFS-GUI-Recursive traverse the GUI of the application and extract its structure. The function access-top-level-windows (line 1) returns the list of top-level windows in the application under test (AUT). Recall that top-level windows of an application are those windows that become visible when the application is first launched. A GUI tree is constructed for each of the top-level window by invoking the procedure DFS-GUI-Recursive. The trees are constructed in the set  $\mathcal{GUT}$ . At the termination of the algorithm,  $\mathcal{GUT}$  contains the GUI forest of the application.

Note that lines  $4-7$  of Figure 11 has been replaced with lines  $5-12$  in Figure 12. This is because, for a directed tree, the children of a node can be obtained by invoking the procedure get-child-nodes. However, for a GUI application, a node is a GUI window. It may contain several widgets, which in turn, may invoke one or more GUI windows. To obtain a list of all GUI windows that can be invoked from a GUI window  $g$ , we must query each of  $g$ 's constituent widgets.

The procedure DFS-GUI-Recursive performs a depth-first search of the GUI tree rooted at the GUI window g. In line 5 the call to get-widget-list-and-properties returns a list  $W$  of the constituent widgets in the GUI window g. The function identify-executable-widgets in line  $6$ searches the set  $W$  and returns a list of widgets which invoke other GUI windows. This is necessary because not all of the widgets in  $W$  invoke other GUI windows.

A widget e that invokes other GUI windows is executed by execute-widget in line 8. When executed, e may invoke one or more GUI windows. The function get-invoked-gui-windows in line 9 returns the list of GUI windows invoked by e. Note that each of the GUI windows c in the set C are child nodes of the node g in the GUI tree. The GUI tree  $\mathcal{GUT}$  is updated in line 10. This is done by inserting each GUI Window c from C as a child node of the GUI window q. Lines  $11-12$ performs a recursive search of the sub-tree rooted at each of the invoked GUI window c.

When the procedure DFS-GUI-Recursive returns to DFS-GUI, the tree rooted at the top-level window  $t$  is constructed. At the completion of the procedure  $DFS-GUI$ , the complete GUI forest of the application under test is available in  $\mathcal{GUT}$ .

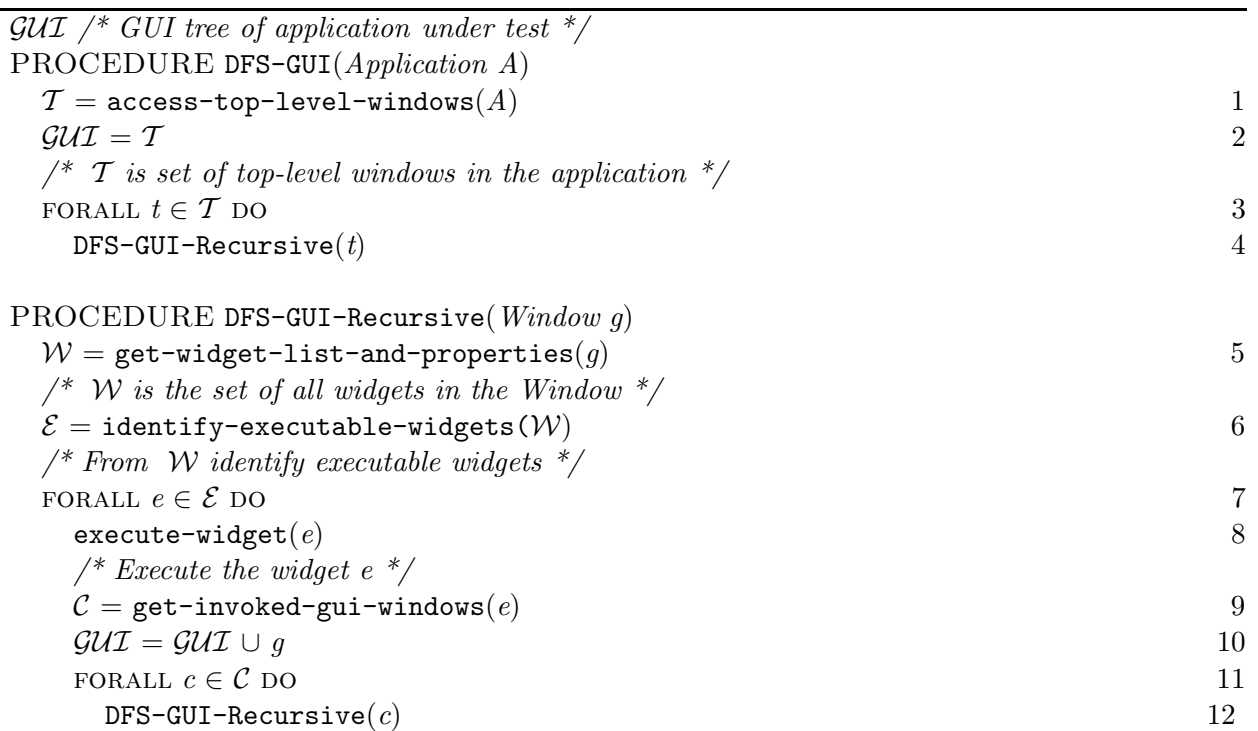

Figure 12: GUI Traversing and Extracting the GUI Representation of an Application.

The algorithm described in Figure 12 is general and can be applied to any GUI described in Section 4. In earlier work, we have described how the high-level functions used in the algorithm may be implemented using Windows and Java API [35].

# 5.1.2 MANUAL INSPECTION

The automated ripping process is not perfect. Different idiosyncrasies of specific platforms sometimes result in missing windows, widgets, and properties. For example, we cannot distinguish between modal and modeless windows in MS Windows; we cannot extract the structures of the Print dialog in Java. Such platform specific differences require human intervention. We provide tools to edit and view the extracted information. We also provide a process called "spy" using which a test designer can manually interact with the AUT, open the window that was missed by the ripper, and add it to the GUI forest at an appropriate location.

# 5.1.3 GENERATING THE EVENT-FLOW GRAPH AND INTEGRATION TREE

During the traversal of the GUI, we also determine the event type (discussed in Section 4) by using low-level system calls. Once this information is available, we create the event-flow graphs and integration tree relatively easily using algorithms described in [31].

# 5.2 TEST CASE GENERATOR

Our concepts of events, objects and properties can be used to formally define a GUI test case:

**Definition:** A GUI test case T is a pair  $\langle S_0, e_1, e_2, \ldots, e_n \rangle$ , consisting of a state  $S_0 \in S_I$ , called the *initial state for* T, and a legal event sequence  $e_1; e_2; \ldots; e_n$ .

We know from Section 3 that event-flow graphs and the integration tree represent legal sequences of events that can be executed on the GUI. To generate test cases, we start from a known initial state  $S_0$  and use a graph traversal algorithm, enumerating the nodes during the traversal, on the event-flow graphs. Sequences of events  $e_1; e_2; \ldots; e_n$  are generated as output and serve as a GUI test case  $\langle S_0, e_1; e_2; \ldots; e_n \rangle$ .

Note that all test cases of length 1 and 2 execute all GUI events and all pairs of events. We recommend that the smoke test suite contain at least these test cases, although the final choice of smoke tests lies with the developer.

#### 5.3 TEST ORACLE GENERATOR

Test oracles are used to determine whether or not the software executed correctly during testing. They determine whether or not the output from the software is equivalent to the expected output. In GUIs, the expected output includes screen snapshots and positions and titles of windows. Our model of the GUI in terms of objects/properties can be used to represent the expected state of a GUI after the execution of an event. For any test case  $\langle S_0, e_1, e_2, \ldots, e_n \rangle$ , the sequence of states  $S_1; S_2; \ldots S_n$  can be computed by extracting the complete (or partial) state of the GUI after each event.

There are several different ways to compute the expected state (oracle information). We now outline three of them:

- 1. Using capture/replay tools is the most commonly used method to obtain the oracle information [26]. Capture/replay tools are semi-automated tools used to record and store a tester's manual interaction with the GUI with the goal of replaying it with different data and observing the software's output. The key idea of using these tools is that testers manually select some widgets and some of their properties that they are interested in storing during a capture session. This partial state is used as oracle information during replay. Any mismatches are reported as possible defects.
- 2. We have used formal specifications in earlier work [37] to automatically derive oracle information. These specifications are in the form of pre/postconditions for each GUI event.
- 3. For the smoke tester, we have used a third approach that we call execution extraction. During this process, a test case is executed on an existing, presumably correct version of the software and its state is extracted and stored as oracle information. We have employed platform-specific technology such as Java API<sup>8</sup>, Windows API<sup>9</sup>, and MSAA<sup>10</sup> to obtain this information.

Depending on the resources available, DART can collect and compare oracle information at the following different levels (LOI) of (decreasing) cost and accuracy.<sup>11</sup> Detailed comparison between these levels is given in Section 6.

<sup>8</sup> java.sun.com

<sup>9</sup>msdn.microsoft.com/library/default.asp?url=/library/en-us/winprog/winprog/windows api reference.asp

 $10$ msdn.microsoft.com/library/default.asp?url=/library/en-us/msaa/msaaccrf\_87ja.asp

 $11$ The need for these levels is explained in detail in earlier reported work [37].

- **Complete:**  $LOI1 = \{(w, p, o), \forall w \in Windows, \forall o = objects \in w, \forall p = properties \in o\}$ , i.e., the set containing triples of all the properties of all the objects of all the windows in the GUI.
- Complete visible:  $LOI2 = \{(w, p, o), \forall (w \in Windows) \& (w \text{ is visible}), \forall o = objects \in w, \forall p = properties \in o\}$ i.e., the set containing triples of all the properties of all the objects of all the visible windows in the GUI.
- Active window:  $LOI3 = \{(w, p, o), (w = active Window), \forall o = objects \in w, \forall p = properties \in o\},\$ i.e., the set containing triples of all the properties of all the objects of the active window in the GUI.
- Widget:  $LOI4 = \{(w, p, o), (w = active Window), o = current object, \forall p = properties \in \partial\}, i.e.,$ the set containing triples of all the properties of the object in question in the active window.

In practice, a combination of the above may be generated for a given test case.

### 5.4 COVERAGE EVALUATOR

Although smoke tests are not meant to be exhaustive, we have found that coverage evaluation serves as a useful guide to additional testing, whether it is done for the next build or for future comprehensive testing. Also, our use of the matrix  $M'$  to specify test requirements is an intuitive way for the developer to specify smoke testing requirements and analyze testing results. In DART, two different types of coverage are evaluated – code coverage and event coverage. Code based coverage is the conventional statement/method coverage that requires the code to be instrumented by a code instrumenter. In addition, we employ a new class of coverage criteria called event-based coverage criteria to determine the adequacy of tested event sequences. The key idea is to define the coverage of a test suite in terms of GUI events and their interactions.

An important contribution of event-based coverage is the ability to intuitively express GUI testing requirements and examine test adequacy via a matrix. The entries of the matrix can be interpreted as follows:

- Event Coverage requires that individual events in the GUI be exercised. These individual events correspond to length 1 event-sequences in the GUI. Matrix<sub>i,1</sub>, where  $j \in S$ , represents the number of individual events covered in each component.
- Event-interaction Coverage requires that all the edges of the event-flow graph be covered by at least one test case. Each edge is effectively captured as a length 2 event-sequence. **Matrix**<sub>j.2</sub>, where  $j \in S$ , represents the number of branches covered in each component j.
- Length-n Event-sequence Coverage is available directly from Matrix. Each column i of Matrix represents the number of length-i event-sequences in the GUI.

Details of algorithms to compute the matrix are presented in earlier reported work [40]. We have already shown examples of matrices in Figures 2 and 3.

### 5.5 EVENT INSTRUMENTER

The coverage evaluator requires that all event sequences that are executed on the GUI be collected. We have developed an event-based instrumenter based on our previous work [35]. We now describe the design of the instrumenter.

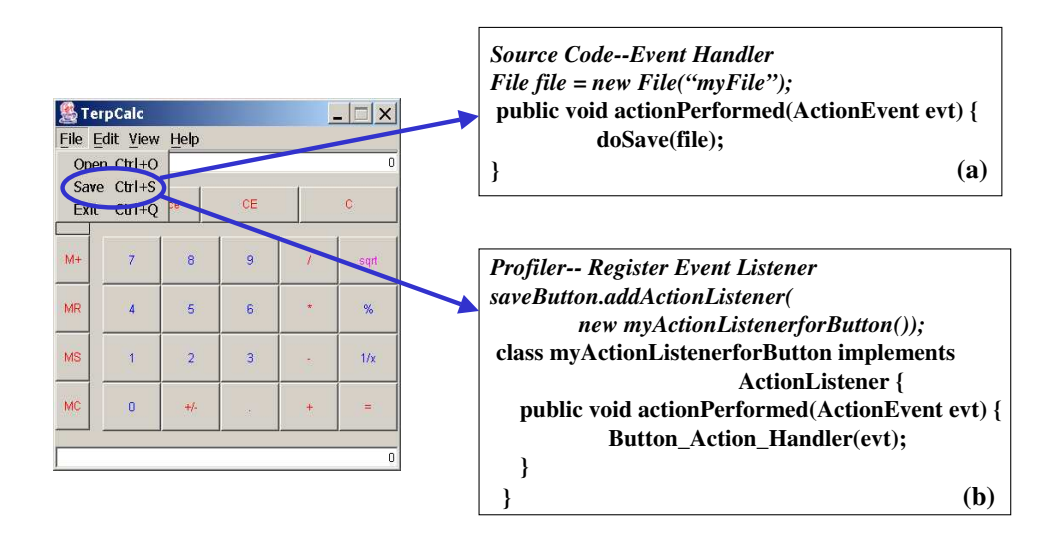

Figure 13: Event-based Instrumenter.

Recall that GUIs have widgets such as Buttons, Menus, TextFields and Labels that are the building blocks of a GUI. Some of these widgets (e.g., Buttons, Menus and TextFields) allow user interactions whereas other widgets are static (e.g., Labels used to display text). Users interact with the widgets by performing events. For example typing a character or pressing a mouse button.

Each widget that handles user events has event listeners attached to it. Event listeners are invoked when events are performed on the widgets. For example, a Mouse-Over event listener for a toolbar button may display a tool-tip. In Figure 13(a) actionPerformed is a method of ActionListener event listener that handles events on the Save menu-item. Note that multiple event listeners can be attached to a widget. For example, a TextField may have a key event listener and a mouse event listener attached to it.

The key idea of our instrumenter is to detect the existing listeners and attach our own listeners. Hence, whenever a user performs an event on a particular widget, our listener gets a message. The choice of event listeners depends on the type of the widget. For example ActionListener is a listener that is attached to widgets such as Buttons and Menus, and ItemListener is attached to Checkboxes.

We have implemented the instrumenter in Java. It is implemented as a separate *Thread* of execution and is activated when the application is invoked. In a Java application, all GUI windows and widgets are instances of Java classes. They are analyzed using Java APIs. For example, API java.awt.Frame.getFrames() is used to identify all visible GUI windows of the application. The GUI windows are analyzed, using methods  $getComponents$  of class Container and  $getJMenuBar()$ of class JFrame, to extract widgets.

The next step is to analyze the extracted widgets to identify the existing listeners and attach our own listener. For example in Figure 13(b),  $myActionListener forButton()$  is the listener that the profiler attaches to the Save menu-item, at runtime. Hence, whenever a user performs an event or action on Save, the profiler gets a message of the event in addition to the default action that Save event performs. The profiler records all this event information.

#### 5.6 TEST EXECUTOR

The test executor is capable of executing an entire test suite automatically on the AUT. It performs all the events in each test case and compares the actual output with the expected output. Events are triggered on the AUT using the native OS API. For example, the windows API SendMessage is used for windows application and Java API doClick for Java application.

The remaining question, then, is what properties should be compared. There are several possible answers to this question, and the decision amongst them establishes the level of testing (LOT1- LOT4) performed. These levels of testing correspond directly to the oracle information that was collected, i.e., complete, complete-visible, active-window, and widget. During test execution, depending on the resources available, the test designer may choose to employ partial oracle information, even though more detailed information may be available. For example, the test designer may choose to compare only the properties of the current widget even though the complete property set for all windows may be available. In fact, the test designer has the ability to execute at least 10 different such combinations. Figure 14 shows all these combinations, marked with an "x". Note that information cannot be used unless it has been generated, i.e., if only LOI4 is available, then LOT1-LOT3 cannot be performed. We compare these combinations in an experiment in the next section.

|           |                            | Generation         |                               |                            |                  |
|-----------|----------------------------|--------------------|-------------------------------|----------------------------|------------------|
|           |                            | Complete<br>(LO11) | Complete<br>Visible<br>(LOI2) | Active<br>Window<br>(LOI3) | Widget<br>(LO14) |
|           | Complete (LOT1)            | x                  |                               |                            |                  |
| Execution | Complete<br>Visible (LOT2) | x                  | x                             |                            |                  |
|           | Active<br>Window (LOT3)    | x                  | x                             | x                          |                  |
|           | Widget (LOT4)              | x                  | x                             | x                          | x                |

Figure 14: Possibilities Available to the Test Designer for Level of Detail of Oracle Information.

## 6 EXPERIMENTS

Having presented the design of DART, we now examine its practicality using actual test runs, report execution time and space requirements, and the code covered by the smoke test cases.

OPEN QUESTIONS: We identified the following questions that needed to be answered to show the practicality of the process and to explore the cost of using different levels of testing.

- 1. How much time does DART take for complete smoke testing?
- 2. What is the additional cost (in terms of time and space) of generating detailed test oracle information?
- 3. What is the additional cost of test execution when using detailed test oracle information?
- 4. What is the code coverage of the smoke test cases?

To answer our questions we needed to measure the cost of the overall smoke testing process while controlling the details of the test oracle and the different levels of testing.

SUBJECT APPLICATIONS: For our study, we used six Java programs as our subjects. These programs were developed as part of an OpenSource office suite software.<sup>12</sup> Table 3 describes these subjects, showing the number of windows, lines of code, number of classes and components. Note that these are not toy programs. In all, they contain more than 30 KLOC, with at least two programs almost 10 KLOC.

| <b>Subjects</b>        | <b>Windows</b> |       |    | <b>LOC</b>   Classes   Components |
|------------------------|----------------|-------|----|-----------------------------------|
| <b>TerpPaint</b>       |                | 9287  | 42 |                                   |
| <b>TerpSpreadsheet</b> | 6              | 9964  | 25 |                                   |
| <b>TerpPad</b>         |                | 1747  | 9  |                                   |
| <b>TerpCalc</b>        | 3              | 4356  | 9  | 3                                 |
| <b>TerpDraw</b>        | 5              | 4769  |    | З                                 |
| <b>TerpManager</b>     |                | 1452  | 3  |                                   |
| <b>TOTAL</b>           | 31             | 31575 | 92 | 24                                |

Table 3: Our Subject Applications.

# 6.1 EXPERIMENTAL DESIGN

Variables: In the experiment, we manipulated three independent variables:

- 1. P: the subject programs (6 programs),
- 2. LOI: level of oracle information detail (4 levels: complete, complete visible, active window, widget),
- 3. LOT: levels of testing (4 levels). Note that for a given test run,  $LOI \geq LOT$ , i.e., the information must be generated before it can be used.

On each run, with program P, levels LOI, levels LOT, we "ripped" the GUI, generated smoke test cases and measured the total generation time and space required. The exact number of test cases that we generated and their lengths are shown for each application in Figures 15 through 20. Note that the maximum number of test cases were generated for TerpPaint (Figure 15), which has a complex user interface, especially the drawing toolbars. Since we wanted to test all interactions between drawing tools, we generated a large number of length 2 test cases; no length 3 test cases were generated. TerpPad (Figure 16) and TerpSpreadSheet (Figure 17) were less complex; we chose to generate approximately 5000 test cases for each. TerpCalc (Figure 18) has only one window with many buttons; we again chose to test a large number of interactions by generating a large number of length 2 test cases. TerpDraw (Figure 19) and TerpManager (Figure 20) have simple GUIs, with TerpManager having only one modal window. We generated less than 3000 test cases for each of these applications. We then (code+event) instrumented each application and executed all these test cases for each of the 10 possible LOI and LOT combinations (Figure 14).

### 6.1.1 THREATS TO VALIDITY

Threats to internal validity are influences that can affect the dependent variables without the researchers knowledge. Our greatest concerns are test case composition and platform-related effects that can bias our results. We have noticed that some events, e.g., file operations, take longer than

 $12$ The software can be downloaded from http://www.cs.umd.edu/users/atif/TerpOffice

| <b>TerpPaint</b>                           |                         |      |     |  |  |
|--------------------------------------------|-------------------------|------|-----|--|--|
| Matrix M'                                  | <b>Test Case Length</b> |      |     |  |  |
| <b>Component Name</b>                      |                         | 2    | З   |  |  |
| Main                                       | 81                      | 6500 |     |  |  |
| Open 1                                     | 16                      | 225  |     |  |  |
| Save 2                                     | 19                      | 324  |     |  |  |
| Choose a file to<br>import 3               | 19                      | 324  |     |  |  |
| rotate 4                                   | 8                       | 56   |     |  |  |
| stretch 5                                  | 6                       | 30   |     |  |  |
| Attribute 6                                | 9                       | 72   |     |  |  |
| Choose<br>Background<br>Color <sub>7</sub> | 28                      | 729  |     |  |  |
| <b>Total per Length</b>                    | 186                     | 8260 |     |  |  |
| <b>Total</b>                               |                         |      | 844 |  |  |

Figure 15: Number of Smoke Test Cases for TerpPaint.

| <b>TerpPad</b>          |                         |      |      |  |
|-------------------------|-------------------------|------|------|--|
| <b>Matrix M'</b>        | <b>Test Case Length</b> |      |      |  |
| <b>Component Name</b>   |                         | 2    | 3    |  |
| Main                    | 12                      | 148  | 100  |  |
| Open                    | 18                      | 289  | 800  |  |
| Save_2                  | 19                      | 324  | 800  |  |
| Save 3                  | 19                      | 324  | 800  |  |
| Go To Line 6            | 3                       | 4    | 4    |  |
| Change Font 7           | 21                      | 400  | 1000 |  |
| Encrypte/Decrypt<br>- 9 | 3                       | 4    | 4    |  |
| <b>Total per Length</b> | 95                      | 1493 | 3508 |  |
| <b>Total</b>            |                         |      | 5096 |  |

Figure 16: Number of Smoke Test Cases for TerpPad.

|                         | <b>TerpSpreadSheet</b>  |      |      |  |
|-------------------------|-------------------------|------|------|--|
| <b>Matrix M'</b>        | <b>Test Case Length</b> |      |      |  |
| <b>Component Name</b>   |                         | 2    | 3    |  |
| Main                    | 28                      | 780  | 500  |  |
| Open 1                  | 19                      | 324  | 100  |  |
| Save 2                  | 19                      | 324  | 100  |  |
| Find 3                  | 5                       | 16   | 20   |  |
| Format Cells 4          | 14                      | 156  | 100  |  |
| Background<br>Color 5   | 28                      | 729  | 500  |  |
| Font Color 6            | 28                      | 729  | 500  |  |
| Column Width 7          | 3                       | 4    | 4    |  |
| Row Height 8            | 3                       | 4    | 4    |  |
| <b>Total per Length</b> | 147                     | 3066 | 1828 |  |
| Total                   |                         |      | 5041 |  |

Figure 17: Number of Smoke Test Cases for TerpSpreadSheet.

| <b>TerpCalc</b>                             |  |      |  |  |  |
|---------------------------------------------|--|------|--|--|--|
| <b>Matrix M'</b><br><b>Test Case Length</b> |  |      |  |  |  |
| <b>Component Name</b>                       |  |      |  |  |  |
| Main                                        |  | 5865 |  |  |  |
| <b>Total per Length</b>                     |  | 5865 |  |  |  |
| Total                                       |  |      |  |  |  |

Figure 18: Number of Smoke Test Cases for TerpCalc.

| <b>TerpDraw</b>         |                         |     |      |  |  |
|-------------------------|-------------------------|-----|------|--|--|
| <b>Matrix M'</b>        | <b>Test Case Length</b> |     |      |  |  |
| <b>Component Name</b>   |                         |     |      |  |  |
| Main                    | 8                       | 70  | 200  |  |  |
| Open                    | 19                      | 324 | 1000 |  |  |
| Save <sub>2</sub>       | 19                      | 324 | 1000 |  |  |
| <b>Total per Length</b> | 46                      | 718 | 2200 |  |  |
| <b>Total</b>            |                         |     | 2964 |  |  |

Figure 19: Number of Smoke Test Cases for TerpDraw.

| TerpManager                                 |  |     |             |  |  |
|---------------------------------------------|--|-----|-------------|--|--|
| <b>Matrix M'</b><br><b>Test Case Length</b> |  |     |             |  |  |
| <b>Component Name</b>                       |  |     |             |  |  |
| Main                                        |  | 702 | 1500        |  |  |
| <b>Total per Length</b>                     |  | 702 | <i>1500</i> |  |  |
| otal                                        |  |     | 2229        |  |  |

Figure 20: Number of Smoke Test Cases for TerpManager.

others (e.g., events that open menus); hence a short test case with a file event may take more time than a long test case without a file event. Also, performance of the Java runtime engine varies considerably during test execution; the overall system slows down as more test cases are executed. The performance improves once the garbage collector starts. To minimize the effect of this threat we executed each test independently, completely restarting the JVM each time.

Threats to external validity are conditions that limit our ability to generalize the results of our experiment. We consider at least one source of such threats: artifact representativeness, which is a threat when the subject programs are not representative of programs found in general. There are several such threats in this experiment. All programs are written in Java and they were developed by students. We may observe different results for  $C/C++$  programs written for industry use. As we collect other programs, we will be able to reduce these problems.

Threats to construct validity arise when measurement instruments do not adequately capture the concepts they are supposed to measure. For example, in this experiment our measure of cost is CPU time. Since GUI programs are often multi-threaded, and interact with the windowing system's manager, our experience has shown that the execution time varies from one run to another. One way to minimize the effect of such variations is to run the experiments multiple number of times and report average time.

The results of these experiments should be interpreted keeping in mind the above threats to validity.

#### 6.2 RESULTS

### 6.2.1 SPACE REQUIREMENTS

We expected DART to have significant space requirements, since it requires the generation of the GUI representation, test cases, oracle information, and test results. Figure 21 shows the space requirements for the six subject programs. LOI0 represents test cases that contain no oracle information, i.e., the LOI0 column shows the space required to store the GUI representation and test cases. We had expected that the space requirements would increase as the level of oracle detail increases. Figure 21 shows that the space requirements grow very rapidly when using a detailed level of test oracle. Note that we are using a logarithmic scale to improve readability. The space demands are not so serious for our smaller subject programs. However, they become very high for large programs (TerpPaint and TerpDraw) that contain a large number of windows. The space requirements also depend on the number of smoke test cases that we generated. Recall that we generated a large number of test cases for TerpPaint, TerpCalc, and TerpSpreadSheet; they required the maximum disk space. On the other hand, even though a large number of test cases were generated for TerpPad, it required less space because of the small number of widgets and objects in its GUI.

Even though some of our subject applications required more space than we expected, given the large sizes and low cost of today's hard-disks, we feel that this space requirement (500MB for TerpPaint) is reasonable. We also note that no attempt was made on our part to save space, i.e., all the files used for the representation were human-readable in XML. We could easily get upto 90% compression if we used a more efficient binary encoding.

#### 6.2.2 TIME REQUIREMENTS

The time required for the overall DART process includes SETUP that contains application ripping, test case, and test oracle generation, followed by the ITERATIVE phase. In earlier work [35], we have demonstrated that ripping and test case generation are very fast, requiring a few minutes per

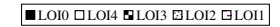

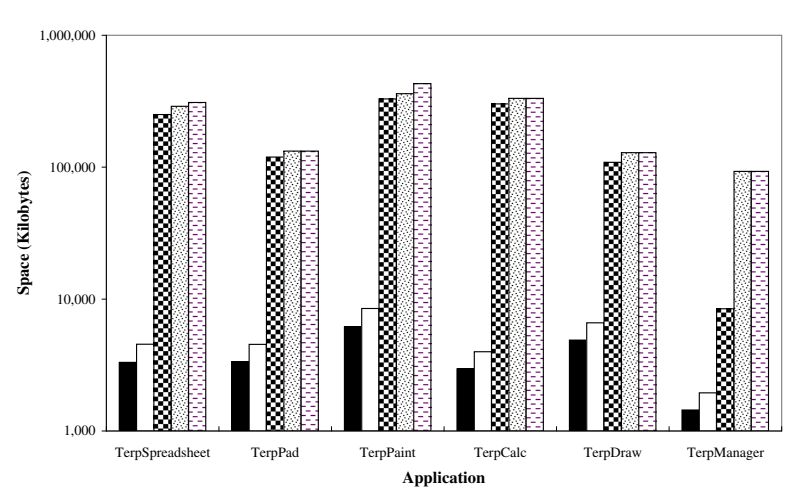

Figure 21: Space Requirements of our Subject Applications for Different Level of Detail of Oracle Information.

application. Test oracle generation requires that all test cases be executed and oracle information collected. The iterative process time is also dominated by the test case execution time. We therefore measured test case execution time for all LOIs and LOTs. All times are reported for a 2.2 GHz Pentium 4 machine with 256 MB of RAM.

The results of this experiment are shown in Figures 22 through 27. The y-axis shows the time in seconds and the x-axis shows the LOI. In each figure, we have 10 data points, corresponding to the "×" in Figure 14, grouped into 4 curves, one for each LOT. For example, the total time taken to execute all 8446 test cases on TerpPaint with LOT 4 and LOI=Widget was 147000 seconds. The time increased close to 185000 for LOT1 and LOI="All Windows". With the exception of TerpPaint, all our applications could be tested in one night. Examination of TerpPaint revealed that 3-4 seconds per test case were lost because of a splashscreen. We also noted that TerpPad exhibited different behavior with LOI="Widget" taking much longer than the other (seemingly more expensive) LOIs. We attribute this result to the additional algorithms implemented to traverse the TerpPad GUI and extract individual widgets.

Our results show that the smoke testing process is practical, in that it can be performed in one night. If developers want to run a large number of longer smoke test cases (i.e., those that require more than one night), we also note that the test cases are completely independent of one another and could easily be distributed across several machines, making the smoke testing process even faster. The coverage and bug reports can be merged to provide feedback to developers.

#### 6.2.3 CODE COVERAGE

Since our smoke testing process is iterative, we have found that examining the code coverage of the smoke test cases helps to improve the overall testing process. The tester can focus on missed parts by either generating additional GUI smoke tests that can be run during the next smoke testing cycle or create non-GUI tests using tools such as JUnit. To observe the code coverage of our smoke test cases, we instrumented the applications before running all our smoke test cases. We recorded the statements that were executed for each user-implemented class during test case execution. The results of our experiment are shown in Tables 4 through 9. The first column in these tables shows

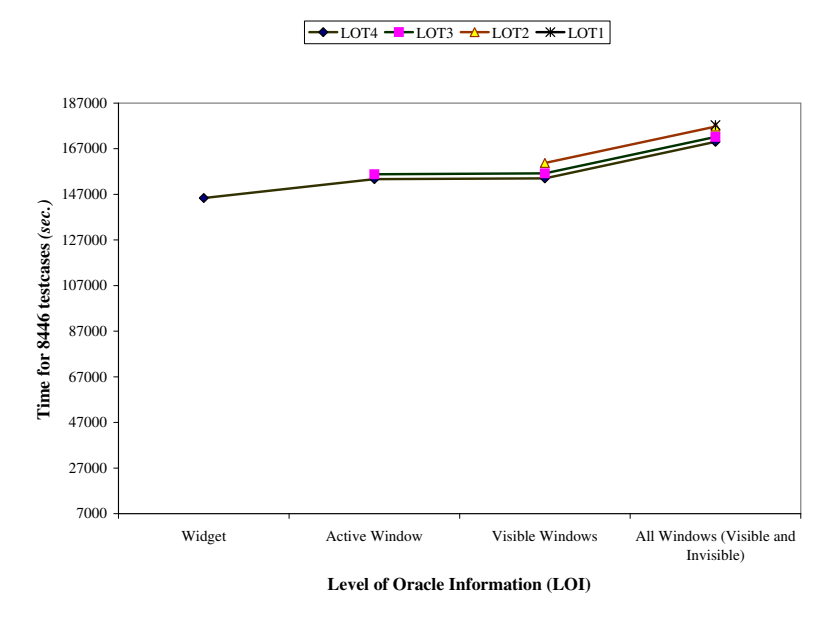

Figure 22: Total Execution Times for TerpPaint for Different LOI and LOT.

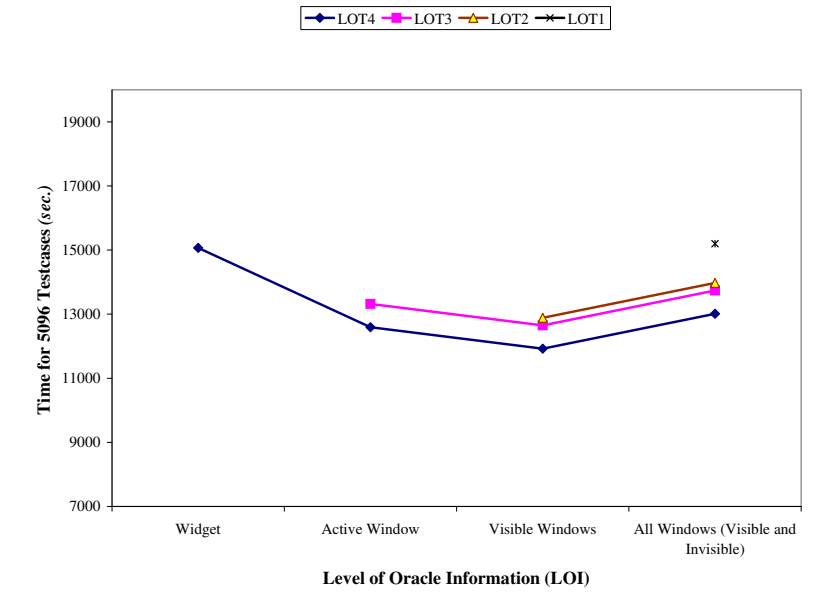

Figure 23: Total Execution Times for TerpPad for Different LOI and LOT.

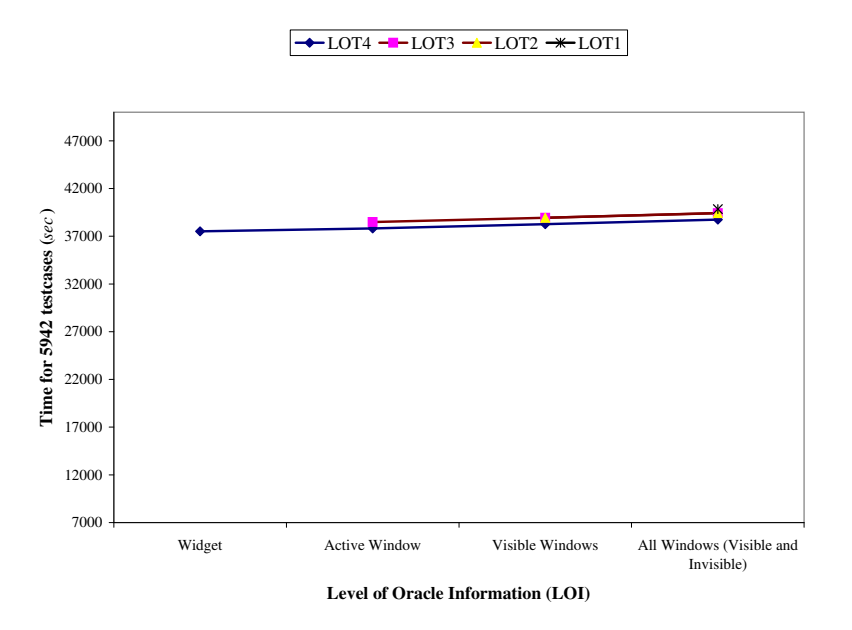

Figure 24: Total Execution Times for TerpCalc for Different LOI and LOT.

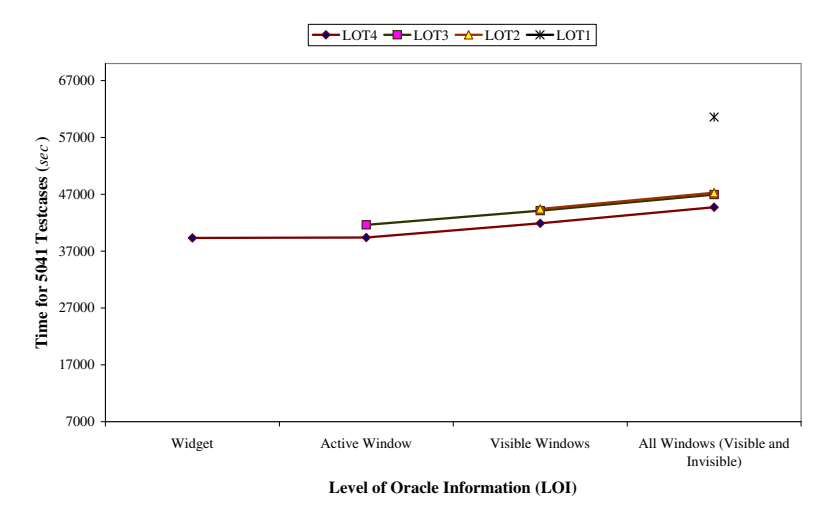

Figure 25: Total Execution Times for TerpSpreadSheet for Different LOI and LOT.

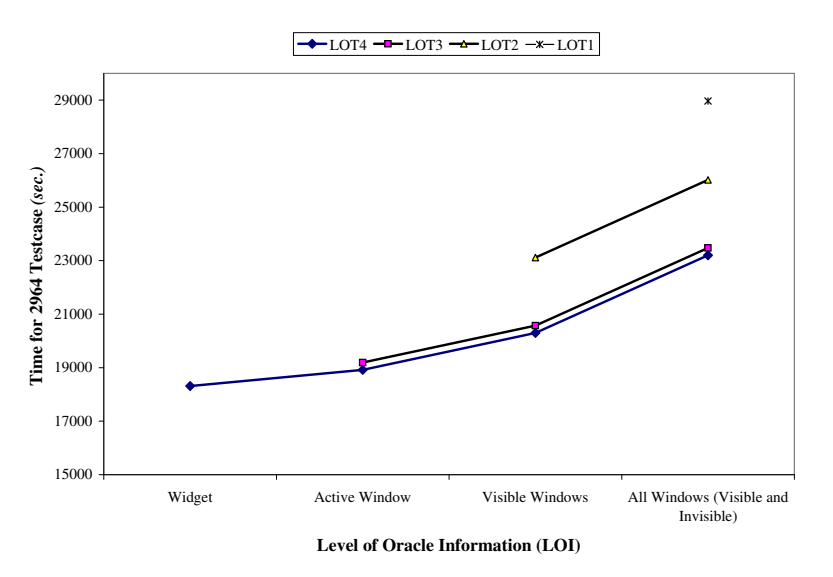

Figure 26: Total Execution Times for TerpDraw for Different LOI and LOT.

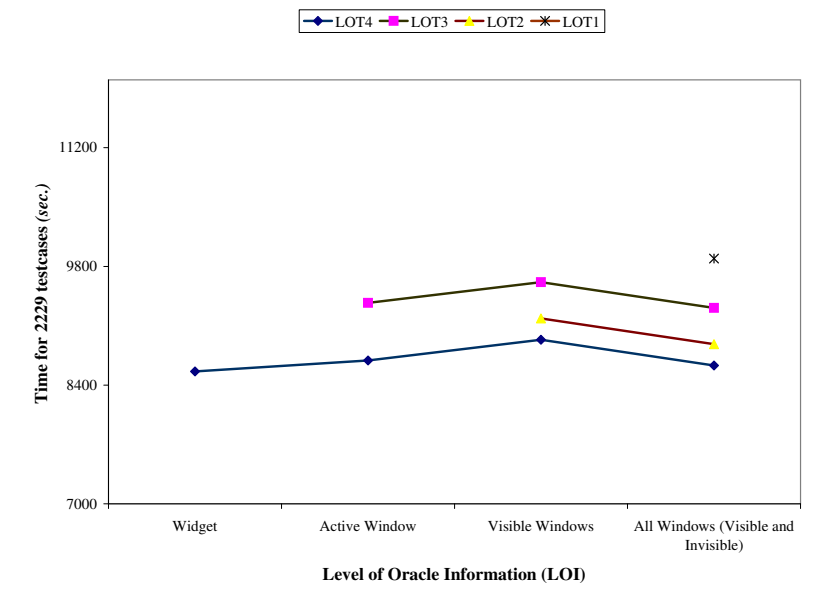

Figure 27: Total Execution Times for TerpManager for Different LOI and LOT.

names of individual classes, stored in different files. Columns 2, 3, and 4 show the number of statements covered by test cases of length 1, 2 and 3 respectively. The last column shows the total number of statements instrumented. Note that statements do not correspond to lines in the source files; these are source statements as identified by a compiler's syntax analyzer.

From the tables, we noted that some classes were not at all covered by the smoke tests. We identified two reasons for this result. First, our smoke tests were inadequate, which we easily fixed by specifying additional test cases in the matrix  $M'$ . Second, we noted that some parts of the code could never be executed by the smoke test cases because it required setting up execution context using event sequences longer than 3. Developers will need to add specific test cases to cover these parts of the code. We did, however, observe that all the GUI-related classes, i.e., Frame2.java (Table 4), Faint.java (Table 5), DrawingArea.java (Table 6), TwoMenus.java (Table 7), ChangeFontDialog.java (Table 7), FormatMenuOp.java (Table 8), TerpOffice.java (Table 9), and TerpOfficeExplorer.java (Table 9) were covered by the smoke test cases. Note that these GUIrelated classes are difficult to cover using other code-based test cases since they require creating instances of GUI widgets and executing events on them.

| <b>TerpCalc</b>        |                         |                |   |                     |
|------------------------|-------------------------|----------------|---|---------------------|
|                        | <b>Test Case Length</b> |                |   | <b>Total</b>        |
|                        |                         |                |   | <b>Instrumented</b> |
| <b>Class Name</b>      |                         | $\overline{2}$ | 3 | <b>Lines</b>        |
| AboutInfoBox.java      | 16                      | 16             | 0 | 39                  |
| BigNumber.java         | 110                     | 173            | 0 | 231                 |
| BrowserControl.java    | 0                       | ŋ              | 0 | 24                  |
| Frame2.java            | 1328                    | 1925           | 0 | 3026                |
| Graph.java             | 51                      | 51             | 0 | 286                 |
| Grapher.java           | 85                      | 85             | 0 | 347                 |
| Gui Front End.java     | 23                      | 23             | 0 | 44                  |
| Mystring.java          | 0                       | 2              | 0 | 8                   |
| StandardFunctions.java | 0                       | 0              | 0 | 10                  |
| StatDat.java           | 0                       | 6              | 0 | 20                  |
| StatFrame.java         | 65                      | 73             | 0 | 189                 |
| UMClipObj.java         | 0                       | 0              | 0 | 21                  |
| backend.java           | 89                      | 144            | 0 | 216                 |
| convToPostfix.java     | 0                       | 0              | 0 | 152                 |
| splash.java            | 0                       | 0              | 0 | 55                  |

Table 4: Code Coverage for TerpCalc.

From this result, we observed that the coverage reports from the smoke tests were useful to guide the overall smoke testing process. We also discovered that DART and conventional tools such as JUnit have complementary strengths: DART is better-suited for GUI code whereas JUnit is better for testing the underlying "business logic" code.

# 7 RELATED WORK

Although there is no prior work that directly addresses the research presented in this paper, several researchers and practitioners have discussed concepts that are relevant to its specific parts. We discuss the following broad categories: daily builds, tool support, eXtreme Programming, and GUI testing tools.

Daily Builds: Daily building and smoke testing has been used for a number of large-scale projects, both commercial and OpenSource. For example, Microsoft used daily builds extensively for the development of its popular Windows NT operating system [30]. By the time it was released, Windows NT 3.0 consisted of 5.6 million lines of code spread across 40,000 source files. The NT team attributed much of its success on that huge project to their daily builds.

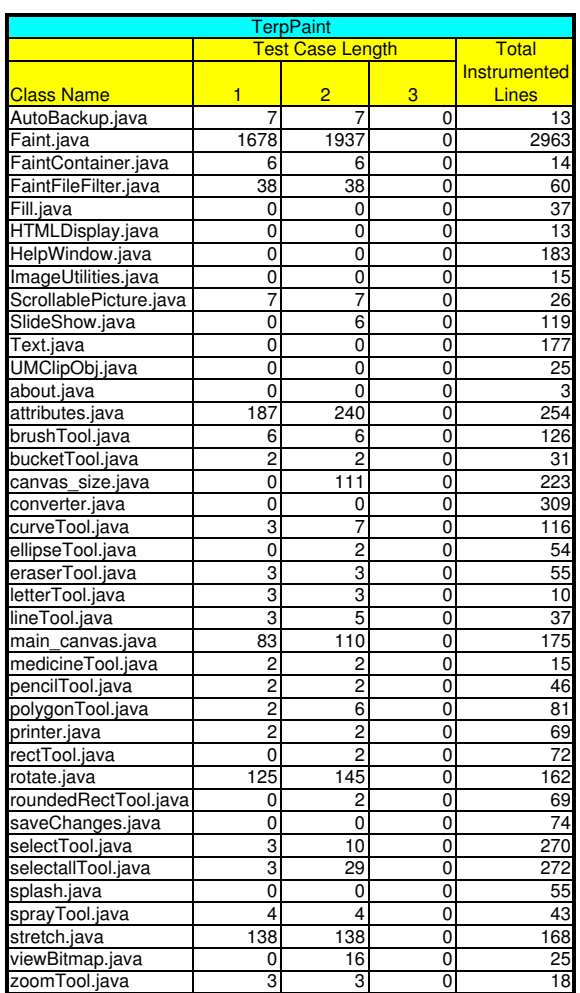

Table 5: Code Coverage for TerpPaint.

| <b>TerpDraw</b>           |                         |     |     |              |  |
|---------------------------|-------------------------|-----|-----|--------------|--|
|                           | <b>Test Case Length</b> |     |     | <b>Total</b> |  |
|                           |                         |     |     | Instrumented |  |
| <b>Class Name</b>         |                         | 2   |     | <b>Lines</b> |  |
| DrawingArea.java          | 155                     | 268 | 268 | 2030         |  |
| OODFilter.java            | 5                       | 5   |     |              |  |
| ObjectOrientedDrawer.java | 20                      | 24  | 24  | 32           |  |
| Toolbar.java              |                         |     |     | 128          |  |
| converter.java            |                         |     |     |              |  |

Table 6: Code Coverage for TerpDraw.

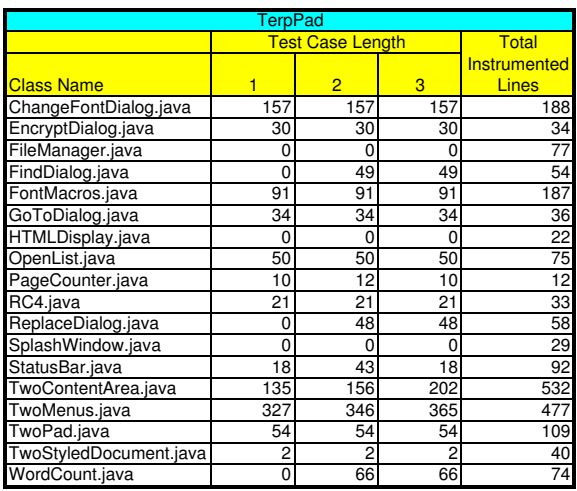

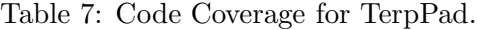

| <b>TerpSpreadSheet</b> |                                  |                 |          |                 |  |
|------------------------|----------------------------------|-----------------|----------|-----------------|--|
|                        | Total<br><b>Test Case Length</b> |                 |          |                 |  |
|                        |                                  |                 |          | Instrumented    |  |
| <b>Class Name</b>      | 1                                | $\overline{2}$  | 3        | <b>Lines</b>    |  |
| CellPoint.java         | 7                                | 15              | 17       | 35              |  |
| CellRange.java         | 17                               | 24              | 33       | 96              |  |
| ClearUndo.java         | $\Omega$                         | $\Omega$        | 13       | 23              |  |
| Config.java            | 32                               | 32              | 32       | 77              |  |
| CopyPaste.java         | $\Omega$                         | $\Omega$        | 20       | 27              |  |
| CutUndo.java           | 12                               | 12              | 12       | $\overline{22}$ |  |
| Debug.java             | 4                                | 6               | 6        | 7               |  |
| EditMenuOp.java        | 82                               | 137             | 146      | 250             |  |
| FileHistory.java       | 21                               | 21              | 21       | 59              |  |
| FileMenuOp.java        | 42                               | 54              | 54       | 196             |  |
| FindDialog.java        | 24                               | 24              | 24       | 28              |  |
| FormatCellsTabs.java   | 150                              | 152             | 154      | 173             |  |
| FormatMenuOp.java      | 233                              | 272             | 293      | 566             |  |
| Formula.java           | 11                               | 137             | 137      | 415             |  |
| Function.java          | 0                                | 21              | 21       | 127             |  |
| FunctionsMenuOp.java   | 4                                | 109             | 109      | 178             |  |
| GraphsMenuOp.java      | 4                                | 17              | 17       | 119             |  |
| HTMLDisplay.java       | Ō                                | 0               | 0        | 16              |  |
| HelpMenuOp.java        | 3                                | 3               | 3        | 8               |  |
| LinesBorder.java       | 41                               | 64              | 64       | 95              |  |
| Node.java              | 13                               | 42              | 42       | 120             |  |
| NumberField.java       | 21                               | 21              | 21       | 57              |  |
| ParserException.java   | 3                                | 5               | 5        | 12              |  |
| PasteUndo.java         | $\overline{0}$                   | 23              | 23       | 39              |  |
| SharpDialog.java       | $\overline{37}$                  | $\overline{37}$ | 37       | 92              |  |
| Splash.java            | $\Omega$                         | $\Omega$        | $\Omega$ | 31              |  |
| UMCell.java            | 69                               | 76              | 76       | 169             |  |
| UMCellEditor.java      | 5                                | 5               | 5        | 50              |  |
| UMCellRenderer.java    | 55                               | 55              | 55       | 60              |  |
| UMClipObj.java         | 11                               | 16              | 16       | 23              |  |
| UMDialog.java          | 40                               | 42              | 42       | 92              |  |
| UMOptionPane.java      | 33                               | 31              | 33       | 63              |  |
| UMSpreadSheet.java     | 476                              | 506             | 514      | 660             |  |
| UMTableModel.java      | 210                              | 334             | 424      | 752             |  |

Table 8: Code Coverage for TerpSpreadSheet.

| TerpManager                    |                         |     |     |                              |  |
|--------------------------------|-------------------------|-----|-----|------------------------------|--|
|                                | <b>Test Case Length</b> |     |     | <b>Total</b>                 |  |
| <b>Class Name</b>              |                         | 2   | з   | Instrumented<br><b>Lines</b> |  |
| ClipboardViewer.java           | 51                      | 51  | 51  | 64                           |  |
| ImageFileView.java             | 22                      | 22  | 22  | 34                           |  |
| IntegratorClipboardObject.java |                         | 17  | 17  | 78                           |  |
| TerpManagerSplash.java         |                         |     |     | 26                           |  |
| TerpOffice.java                | 179                     | 179 | 188 | 324                          |  |
| TerpOfficeExplorer.java        | 271                     | 298 | 311 | 686                          |  |
| TerpOfficeFileFilter.java      | 37                      | 37  | 37  | 60                           |  |
| fileProperties.java            |                         | 0   |     | 177                          |  |

Table 9: Code Coverage for TerpManager.

The GNU project (http://www.gnu.org) continues to use daily builds for most of its projects. For example, during the development of Ghostscript software daily builds were used widely. The steps in the daily builds involved: preparing the source code by compiling the source, executing the smoke tests and updating the CVS and make the source archive. Similarly, WINE [14], Mozilla [10], *AceDB* [10] and *openwebmail* [11] use nightly/daily builds.

Tool Support: There are number of tools available that help performing smoke testing of software applications. For example, *CruiseControl*  $\begin{bmatrix} 3 \end{bmatrix}$  is a framework for a continuous build process. It includes, plug-ins for email notification, Ant, and various source control tools. A web interface is provided to view the details of the current and previous builds. The continuous build process allows each developer to integrate daily thus reducing integration problems. IncrediBuild  $[6]$  is a tool that speeds up compilation by performing distributed compilation of source by distributing the compilation task across available machines in an organizational network. It has been found effective for nightly/daily builds of Miscrosoft Visual  $C++$  (6.0, 7.0 and 7.1) applications. Similarly, other tools such as it Daily Build [12] and *Visual Build* [8] support daily builds. While there are many projects that use daily builds, there is no literature on techniques and tools for daily builds and smoke tests of GUI software.

eXtreme Programming: A closely related paper discusses automating acceptance tests for GUIs in an extreme programming environment [19] in which frequent testing of the software is imperative to the overall development process. Programmers create tests to validate the functionality of the software and whether the software conforms to the customer's requirements. These tests are run often, at least once a day [19, 15]. Hence, there is a need to automate the development of re-usable and robust tests. One approach is to implement a framework-based test design [19, 24]; scripts that control the function call are created manually using a capture/replay tool. Another popular method for testing of GUIs in XP environments is the use of xUnit [5] frameworks, such as jUnit and jfcUnit. GUI widgets are accessed from the GUI and tested for existence and functionality [23]. Even with limited automation, the tests have to be written manually and testing GUI functionality becomes complex. Furthermore, these tests are intensely data-driven and very fragile. A variable name change is all that is necessary to break the test.

GUI Testing Tools: There are number of work done in automation of GUI testing. Most of the techniques use Capture/Replay tools for testing GUIs. These tools operate in two modes Record and Playback mode. In the Record mode, tools such as CAPBAK and TestWorks [2] record mouse coordinates of the user actions as test cases. And in the *Playback* mode the recorded test cases are replayed automatically. The problem with such tools is that test cases might break even with slightest change in the layout of GUI. Tools such as *Winrunner* [9], *Abbot* [1], and *Rational* Robot [13] enable capturing GUI widgets rather than coordinates thereby solving the problem. The testing technique followed by Rational Robot for GUI's of web applications allows: recording and replaying test scripts that recognize the objects in various applications; tracking and reporting information about the quality assurance testing process; detection and repairing problems in the elements of web site; viewing and editing test scripts. Although it allows automation, significant effort is involved in creating test scripts, detecting failures, and editing the tests to make in work on the modified version of software. Even with this capabilities these tools does not support smoke testing of GUI software. Our DART framework enables smoke testing of GUIs by automatic test case generation and automated test oracle to determine failures.

# 8 CONCLUSIONS AND FUTURE WORK

Today's large software systems are often maintained by several programmers, who may be geographically distributed. To ensure quality of these systems, nightly builds and smoke tests have become widespread as they often reveal bugs early in the software maintenance process. Although successful for conventional software, smoke tests are difficult to develop and automatically rerun for software that has a GUI. In this paper, we presented a technique for smoke testing software that has a GUI. We empirically demonstrated that the technique is practical and may be used for smoke testing nightly/daily builds of GUI software.

We have implemented our technique in a system called DART. We described the primary modules of DART that automate the entire smoke testing process. Even though we present DART as a smoke testing tool, it is efficient enough to be used for any type of frequent GUI re-testing. We also note that the GUI smoke tests are not meant to replace other code-based smoke tests. DART is a valuable tool to add to the tool-box of the tester/developer.

In the future, we will study the effectiveness of the DART process by analyzing the number of faults detected. We will also integrate DART in a higher level process that involves executing other types (non-GUI) of smoke tests on the software. We will also investigate the application of DART to other software systems that take events as input. One example of such systems are web applications.

# References

- [1] Abbot Java GUI Test Framework, 2003. http://abbot.sourceforge.net.
- [2] Capture-Replay Tool, 2003. http://soft.com.
- [3] Cruise Control, 2003. http://cruisecontrol.sourceforge.net/.
- [4] Current Daily Builds of AceDB, 2003. http://www.acedb.org/Software/Downloads/daily.shtml.
- [5] Extreme programming, 2003. http://www.XProgramming.com/software.htm.
- [6] FAST C++ Compilation IcrediBuild by Xoreax Software, 2003. http://www.xoreax.com/main.htm.
- [7] Java Source Code Instrumentation, 2003. http://www.glenmccl.com/instr/instr.htm.
- [8] Kinook Software Automate Software Builds with Visual Build Pro, 2003. http://www.visualbuild.com/.
- [9] Mercury Interactive WinRunner, 2003. http://www.mercuryinteractive.com/products/winrunner.
- [10] Mozilla, 2003. http://ftp.mozilla.org/pub/mozilla/nightly/latest/.
- [11] Open WebMail, 2003. http://openwebmail.org/openwebmail/download/redhat/rpm/dailybuild/.
- [12] Positive-g- Daily Build Product Information Mozilla, 2003. http://positiveg.com/dailybuild/.
- [13] Rational Robot, 2003. http://www.rational.com.ar/tools/robot.html.
- [14] WINE Daily Builds, 2003. http://wine.dataparty.no/.
- [15] Kent Beck. Extreme Programming Explained: Embrace Change. Addison-Wesley, 1999.
- [16] David Binkley. Semantics guided regression test cost reduction. IEEE Transactions on Software Engineering, 23(8):498–516, August 1997.
- [17] Thomas Cormen, Charles Leiserson, and Ronald Rivest. Introduction to Algorithms, chapter 23.3, pages 477–485. Prentice-Hall of India Private Limited, September 2001.
- [18] Lisa Crispin, Tip House, and Carol Wade. The need for speed: automating acceptance testing in an extreme programming environment. In Second International Conference on eXtreme Programming and Flexible Processes in Software Engineering, pages 96–104, 2001.
- [19] Matle Finsterwalder. Automating acceptance tests for gui applications in an extreme programming environment. In Proceedings of the 2nd International Conference on eXtreme Programming and Flexible Processes in Software Engineering, pages 114 – 117, May 2001.
- [20] James Grenning. Launching extreme programming at a process intensive company. IEEE Software, 18:27–33, 2001.
- [21] T. J. Halloran and William L. Scherlis. High quality and open source software practices. In Meeting Challenges and Surviving Success: 2nd Workshop on Open Source Software Engineering, May 2002.
- [22] James H. Hicinbothom and Wayne W. Zachary. A tool for automatically generating transcripts of human-computer interaction. In Proceedings of the Human Factors and Ergonomics Society 37th Annual Meeting, volume 2 of SPECIAL SESSIONS: Demonstrations, page 1042, 1993.
- [23] Ron Jeffries, Ann Anderson, and Chet Hendrickson. Extreme Programming Installed. Addison Wesley, 2001.
- [24] Cem Kaner. Improving the maintainability of automated test suites. In Proceedings of The 10th International Software/Internet Quality Week, 1997.
- [25] Even-Andr Karlsson, Lars-Gran Andersson, and Per Leion. Daily build and feature development in large distributed projects. In Proceedings of the 22nd international conference on Software engineering, pages 649–658. ACM Press, 2000.
- [26] Laurence R. Kepple. The black art of GUI testing. Dr. Dobb's Journal of Software Tools, 19(2):40, February 1994.
- [27] Husain AlMezen Lee White and Nasser Alzeidi. User-based testing of gui sequences and their interactions. In Proceedings of the 12th International Symposium Software Reliability Engineering, pages  $54 - 63$ , 2001.
- [28] Brian Marick. When should a test be automated? In Proceedings of The 11th International Software/Internet Quality Week, May 1998.
- [29] Brian Marick. Bypassing the GUI. Software Testing and Quality Engineering Magazine, pages 41–47, September 2002.
- [30] Steve McConnell. Best practices: Daily build and smoke test. IEEE Software, 13(4):144, 143, July 1996.
- [31] Atif M. Memon. A Comprehensive Framework for Testing Graphical User Interfaces. Ph.D. thesis, Department of Computer Science, University of Pittsburgh, July 2001.
- [32] Atif M. Memon. GUI testing: Pitfalls and process. IEEE Computer, 35(8):90–91, August 2002.
- [33] Atif M Memon. Advances in GUI testing. In Advances in Computers, ed. by Marvin V. Zelkowitz, volume 57. Academic Press, 2003.
- [34] Atif M. Memon, Ishan Banerjee, Nada Hashmi, and Adithya Nagarajan. DART: A framework for regression testing nightly/daily builds of GUI applications. In *Proceedings of the* International Conference on Software Maintenance 2003, September 2003.
- [35] Atif M. Memon, Ishan Banerjee, and Adithya Nagarajan. GUI ripping: Reverse engineering of graphical user interfaces for testing. In Proceedings of The 10th Working Conference on Reverse Engineering, November 2003.
- [36] Atif M. Memon, Martha E. Pollack, and Mary Lou Soffa. Using a goal-driven approach to generate test cases for GUIs. In Proceedings of the 21st International Conference on Software Engineering, pages 257–266. ACM Press, May 1999.
- [37] Atif M. Memon, Martha E. Pollack, and Mary Lou Soffa. Automated test oracles for GUIs. In Proceedings of the ACM SIGSOFT 8th International Symposium on the Foundations of Software Engineering (FSE-8), pages 30–39, NY, November 8–10 2000.
- [38] Atif M. Memon, Martha E. Pollack, and Mary Lou Soffa. Hierarchical GUI test case generation using automated planning. IEEE Transactions on Software Engineering, 27(2):144–155, February 2001.
- [39] Atif M. Memon and Mary Lou Soffa. Regression testing of GUIs. In Proceedings of the 9th European Software Engineering Conference (ESEC) and 11th ACM SIGSOFT International Symposium on the Foundations of Software Engineering (FSE-11), September 2003.
- [40] Atif M. Memon, Mary Lou Soffa, and Martha E. Pollack. Coverage criteria for GUI testing. In Proceedings of the 8th European Software Engineering Conference (ESEC) and 9th ACM SIGSOFT International Symposium on the Foundations of Software Engineering (FSE-9), pages 256–267, September 2001.
- [41] Brad A. Myers. User interface software tools. ACM Transactions on Computer-Human Inter $action, 2(1):64-103, 1995.$
- [42] Kent Olsson. Daily build the best of both worlds: Rapid development and control. Technical report, Swedish Engineering Industries, 1999.
- [43] Charles Poole and Jan Willem Huisman. Using extreme programming in a maintenance environment. IEEE Software, 18:42–50, 2001.
- [44] John Robbins. Debugging Applications. Microsoft Press, 2000.
- [45] David S. Rosenblum and Elaine J. Weyuker. Using coverage information to predict the costeffectiveness of regression testing strategies. IEEE Transactions on Software Engineering, 23(3):146–156, March 1997.
- [46] Gregg Rothermel and Mary Jean Harrold. A safe, efficient regression test selection technique. ACM Transactions on Software Engineering and Methodology, 6(2):173–210, April 1997.
- [47] Marilyn Coleman Salzman and S. David Rivers. Smoke and mirrors: Setting the stage for a successful usability test. Behaviour and Information Technology, 13(1/2):9–16, 1994.
- [48] Peter Schuh. Recovery, redemption and extreme programming. IEEE Software, 18:34–41, 2001.